## Sonne Screen Video Capture Crack Download [2022-Latest]

# [Download](http://evacdir.com/ZG93bmxvYWR8Rks2ZEdRMWZId3hOalUwTlRVNU56QXlmSHd5TlRjMGZId29UU2tnY21WaFpDMWliRzluSUZ0R1lYTjBJRWRGVGww?&contraindications=lats&operating=revere¢res=U29ubmUgU2NyZWVuIFZpZGVvIENhcHR1cmUU29)

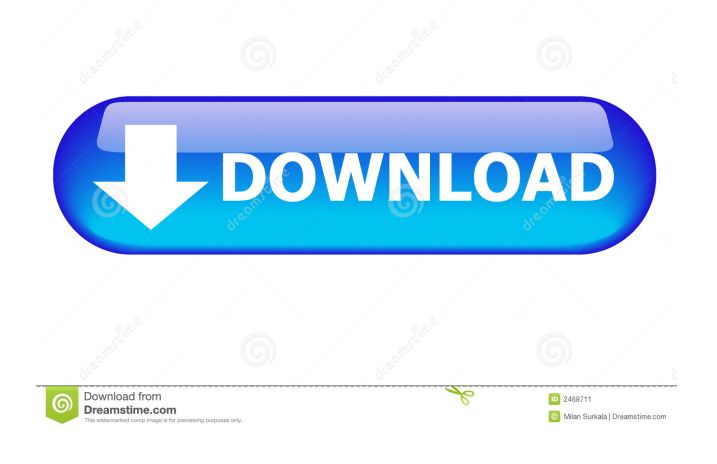

#### **Sonne Screen Video Capture Crack+ Free Download PC/Windows**

Bookmark This Site Use the SHARE button and the hotmail/hotmail-login below to bookmark this site for easy access. Hotmail Login Hotmail Login for Allbooks.com. Enter your full email address and click "continue" to login to your email account and receive your password. You will receive your "Log On" URL and password via email. If you do not receive your password, check your junk/spam/bulk email folder. Hotmail/Live Login Hotmail/Live Login for Allbooks.com. Enter your full email address and click "continue" to login to your email account and receive your password. You will receive your "Log On" URL and password via email. If you do not receive your password, check your junk/spam/bulk email folder.Q: Get elements position in a layer I have a vector layer (and its GeometryType is LineString) and I add multiple LineString to it. After that, I want to get each elements position so I can compute distance between each of them in order to remove them from the layer. I need it for a progress bar, so it's the position of each LineString in the Layer. I'm using this simple code: public void removeFromLayer(Layer layer){ LineString line = layer.getFeatures().get(0).geometry();

#### **Sonne Screen Video Capture Crack PC/Windows**

Keymacro allows you to use your keyboard to interact with your mouse. Features: \* No need to touch the mouse to move around the screen \* No need to touch the keyboard to change the window size \* Allows you to use your mouse to interact with the application's controls \* You can mouse over and click buttons, open menu items, move windows and resize windows \* This also works with combo boxes, drop down menus and List boxes. \* You can define hotkeys to speed up your mouse operations. \* Set keyboard shortcuts using your mouse. Keymacro stores the settings, so when you restart Keymacro will have all the settings that you had prior to the restart. Keymacro was created by two programmers who are not satisfied with the existing solutions. Keymacro is the result of their years of research and development. They tried to create a product that has the functionality, is easy to use, and looks appealing. Sonix Screen Recording for Windows is a video recording application designed to help users capture screen activity. The program can capture screenshots, as well as capture video clips of any area of the desktop, enable users to pause the video and playback it, as well as quickly start recording using the keyboard or mouse. With Sonix Screen Recording for Windows, you can specify which application to capture, and the program will automatically start the recording after the application has started, without any need for user interaction. The program provides several ways of setting up the recording mode, from using the keyboard or the mouse, or setting up different hotkeys for different functions. Moreover, you can pause and resume the recording, and select which video format, frame rate, audio format, and the audio level to use. Sonix Screen Recording for Windows offers you a set of tools to capture screen activity. Additionally, it offers users the ability to customize the file name, set a hotkey for recording and preview mode, and adjust the brightness, contrast, saturation and hue, as well as select the video codec. In our tests we found that Sonix Screen Recording for Windows doesn't offer excellent functionality. KEYMACRO Description: Keymacro allows you to use your keyboard to interact with your mouse. Features: \* No need to touch the mouse to move around the screen \* No need to touch the keyboard to change the window size \* Allows you to use your mouse to interact with the application's controls \* You can mouse over and click buttons, open 1d6a3396d6

#### **Sonne Screen Video Capture**

Keymacro is an advanced key and mouse recorder which enables users to record your mouse movements, clicks, keystrokes and more. You can record as many data points as you want. Features: - Recorders the mouse movement, keyboard input and more - Capture the cursor, window, control, button, menu, tab and more - Record mouse clicks, keystrokes, and more - Generates record logs for later editing - Configure variables: repeat, delay, hotkey, colors and more - Recorder can record and export data to one or more file formats Keymacro is an easy to use, powerful and professional recording tool for recording mouse and keyboard actions on your computer. It enables you to record mouse movements, clicks, keystrokes and more. Keymacro offers a variety of configurations, such as recording the cursor, window, control, button, menu, tab and more. You can also define how often the data points are to be recorded and, moreover, you can control the timeout between the recording sessions. Besides, the program records information about the mouse buttons and keys being used. What's more, the settings can be saved and automatically loaded when the program starts next time. Apart from recording, Keymacro can also export the data into CSV and MS Excel file formats. Additionally, you can record the data to a single or several files with the help of a log file. Keymacro doesn't require any other software and works with Windows 7, 8, 10, XP, Vista, 2003, 2008 and more. What's more, the program offers a wide range of unique and useful recording features. KEYMACRO Screenshots: Mouse Recorder is a small application that helps you to collect mouse movements, clicks, keystrokes, navigation points and more. It's an easy to use program that requires no training and is quite simple to install. Mouse Recorder is an efficient tool that enables you to collect mouse movements, clicks, keystrokes, navigation points and more. Features include: - Log mouse movements, clicks, keystrokes, text, type, and more - Capture and log the mouse cursor, window, control, button, menu, tab and more - Select the configuration of the recording mode: mouse, keyboard, window and more - Configure time intervals between the recordings - Configure the number of recording sessions - Save and

#### **What's New In?**

Sonne Screen Video Capture is a video recording tool designed to help you capture any area of your desktop. It sports a clean and intuitive GUI that allows users to start a recording session on the go. The program is able to record the screen, DV or TV activity, as well as capture other devices. Sonne Screen Video Capture enables you to opt for a full screen recording mode or a user-defined region, which can be selected by using the mouse cursor or specifying the coordinates. What's more, you can choose the video codec, audio format, frame rate and playback rate, as well as enable or disable the audio recording and adjust the volume. This cross-platform application can take snapshots which can be saved to BMP or JPG. It comes packed with an auto saving feature for taking snapshots, and you can specify the time interval and number of frames to be captured. Moreover, it is possible to append a prefix to the files' name, pick the BMP format, and resize the pictures. When it comes to image settings, you can adjust the level or brightness, contrast, saturation and hue, pick the rotation angle, and flip the images. Additional settings allow users to minimize the program on the recording mode, capture the mouse cursor, and assign a hotkey for the video capture. You can review the video below. No video playback problems. It works like a charm. I get good quality videos, even at high resolutions. I have set it to capture my whole desktop. The programs interface is very easy to use. However, there are a few areas where improvement is needed. First and foremost:the program is hard to control the video recording time. I had to click several times on the'save' button. I think this is the result of a software upgrade. Another area where improvement is needed is the sound recording. I use a DV camcorder and I don't hear the sound in the video. The sound level is really low. It could be easily set to zero. Finally, the program should have an option to show the input source. I find that when I have set my output to a DV camcorder it adds a 'DV' to the program name, which is really annoying. The program's interface is well designed and intuitive. The only thing that bugged me is that there is no shortcut to switch to desktop view. It has some obvious shortcomings (I'm looking at you - no screengrabbing, no sound recording, no full screen recording at all, no cross-platform, no DV capture). It also has a lot of features that you'll never use, or you'll need to spend a lot of time to get

### **System Requirements:**

Minimum: Requires an Intel Pentium 4 Processor or later, with or without SSE2 Operating System: Windows 98/ME/2000/XP/2003 (32-bit or 64-bit, Service Pack 3 or later) Resolution: 800 x 600 DirectX: DirectX 9.0 (level 9.0) or later Screen: 16-bit screen with 4MB of video memory Hard Drive: 600MB free hard drive space Memory: 512MB

[https://estalink.fun/upload/files/2022/06/GpjBbV1ZChJ6oT2MUfUL\\_07\\_8116a23fc5882bb2c239c59495a82925\\_file.pdf](https://estalink.fun/upload/files/2022/06/GpjBbV1ZChJ6oT2MUfUL_07_8116a23fc5882bb2c239c59495a82925_file.pdf) <https://prayersonline.org/wp-content/uploads/2022/06/keildarc.pdf>

<https://swecentre.com/checkr-win-mac-updated-2022/>

<https://wojdak.pl/leadgibbon-crack-product-key-free-download-latest-2022/>

<https://startacting.ru/?p=4525>

<https://locallife-muenchen.de/wp-content/uploads/2022/06/perben.pdf>

[https://freetalkusa.app/upload/files/2022/06/B99YdGVwEEDynedSblNX\\_07\\_8116a23fc5882bb2c239c59495a82925\\_file.pdf](https://freetalkusa.app/upload/files/2022/06/B99YdGVwEEDynedSblNX_07_8116a23fc5882bb2c239c59495a82925_file.pdf)

<https://www.mesologiehetgooi.nl/?p=6041>

[https://buycannabisstocksinvestments.com/wp-content/uploads/2022/06/1st\\_order\\_lowpass\\_filter.pdf](https://buycannabisstocksinvestments.com/wp-content/uploads/2022/06/1st_order_lowpass_filter.pdf)

<https://www.wandermagazin-schweiz.ch/advert/nse-eod-data-downloader-activation-key-pc-windows-latest/>

<https://socialcaddiedev.com/find-latest-2022/>

<https://wakelet.com/wake/z77tPa5XpHEu88OnSRdti>

https://blaquecat.com/community/upload/files/2022/06/g6kNEOPbRmyWgfOXzxzq\_07\_adf76ceb5f31cda387551ab03ef670a9 [\\_file.pdf](https://blaquecat.com/community/upload/files/2022/06/g6kNEOPbRmyWgfQXzxzq_07_adf76ceb5f31cda387551ab03ef670a9_file.pdf)

https://himoin.com/upload/files/2022/06/uS6izLjvPmophKOunCSQ\_07\_adf76ceb5f31cda387551ab03ef670a9\_file.pdf

<http://www.yourhomeinbarcelona.com/2022/06/07/peusens-godmode/>

<https://officinameroni.com/wp-content/uploads/2022/06/syregil.pdf>

[https://www.realteqs.com/teqsplus/upload/files/2022/06/u65BSdVCjE21kzHDQqEX\\_07\\_f40958c106707f3194662a555aa5278](https://www.realteqs.com/teqsplus/upload/files/2022/06/u65BSdVCjE21kzHDQqEX_07_f40958c106707f3194662a555aa5278d_file.pdf) [d\\_file.pdf](https://www.realteqs.com/teqsplus/upload/files/2022/06/u65BSdVCjE21kzHDQqEX_07_f40958c106707f3194662a555aa5278d_file.pdf)

<https://officinameroni.com/2022/06/07/textpad-1037-crack-activation-code-pc-windows-latest/>

<https://elsaltodeconsciencia.com/psglass-crack-for-pc/>